**WP9039ADAM**

 **User's Manual**

 **Version 1.42A**

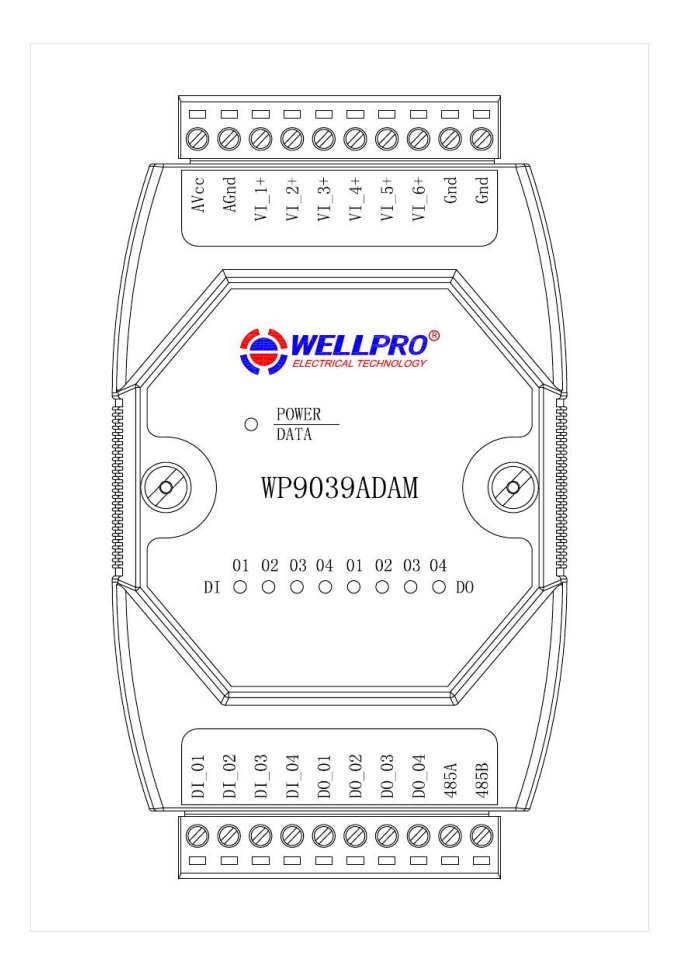

# **Shanghai Wellpro Electrical Technology Co., Ltd. www.shwellpro.com**

## **1、Product description**

- **Six voltage input channel: DC0~10V**
- **Four optoelectronic isolation digital input channel (Low level input)**
- **Four optoelectronic isolation digital output channel (NPN collector output)**
- **RS485 MODBUS RTU standard communication protocol**
- **Netted with configuration software, PLC or industry touch panel**
- **Communication, digital input and digital output status LED**
- **Communication circuit designed for thunder protection and interference immunity**
- **Used for signal collection and control in industrial field**

## **2、Specification**

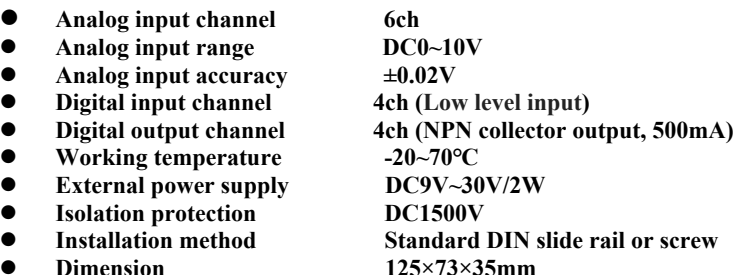

## **3、Interface description**

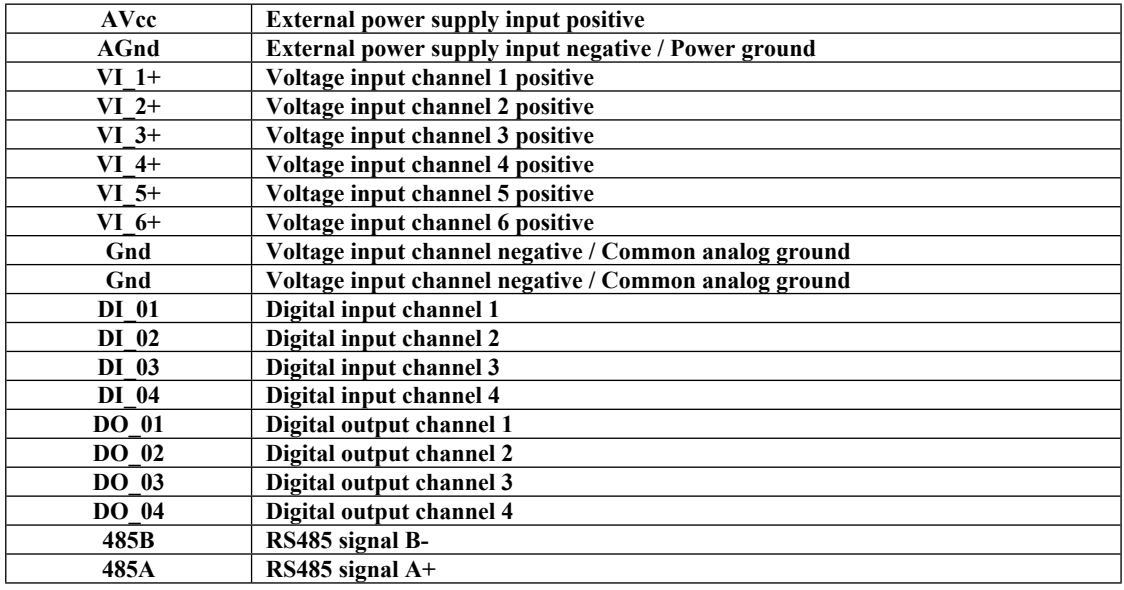

## **4、Digital / analog application diagram**

**4.1、Digital input application diagram**

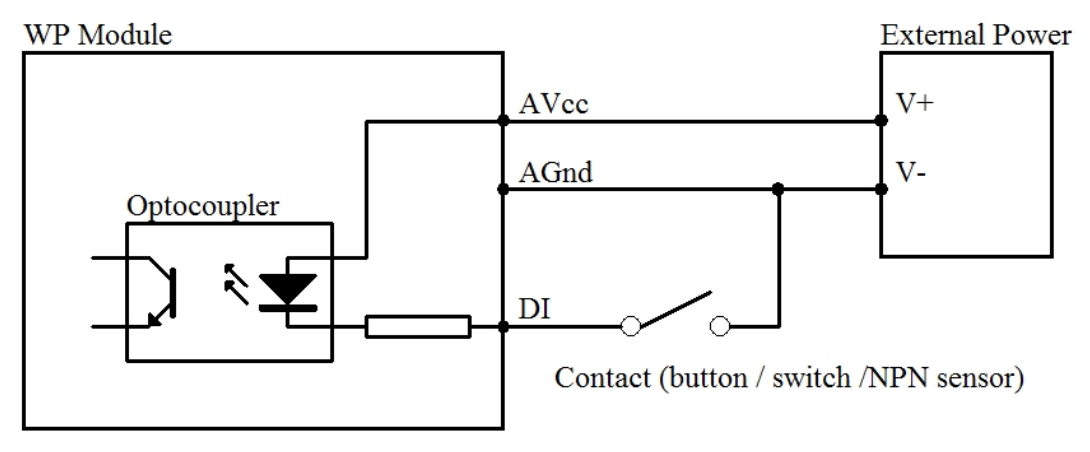

## **4.2、Digital output application diagram**

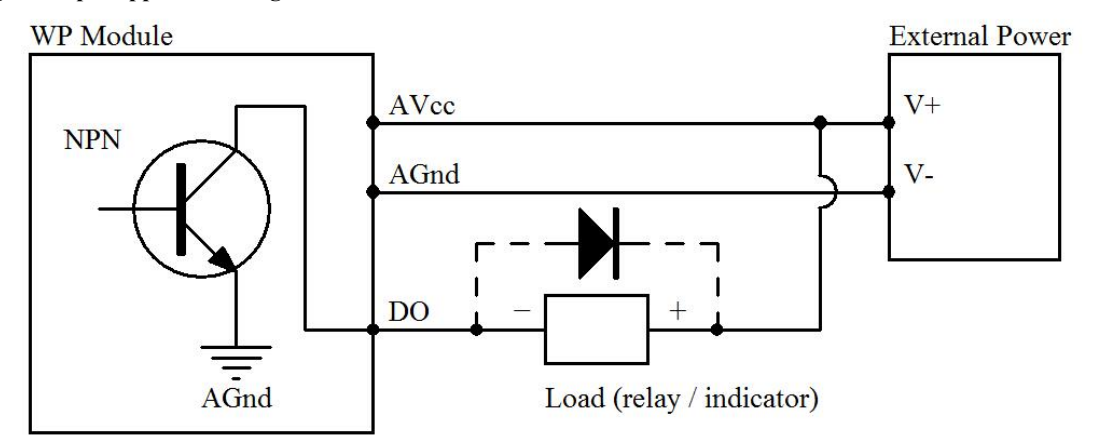

## **4.3、Analog input application diagram**

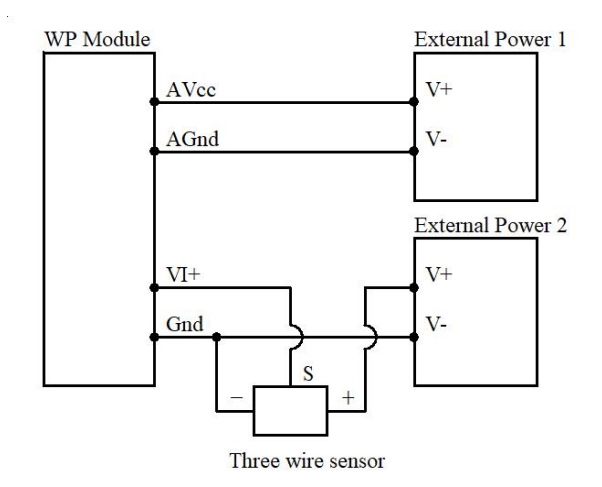

## **5、Communication description**

 **5.1、Communication parameter: 9600, None, 8, 1 (default setting)**

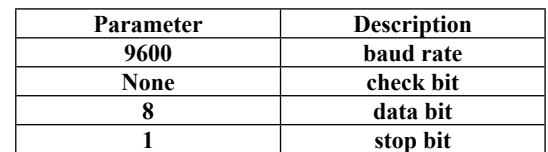

#### **5.2、Command for analog input data reading**

## **Send: 01 03 00 00 00 06 C5 C8 (example/hex)**

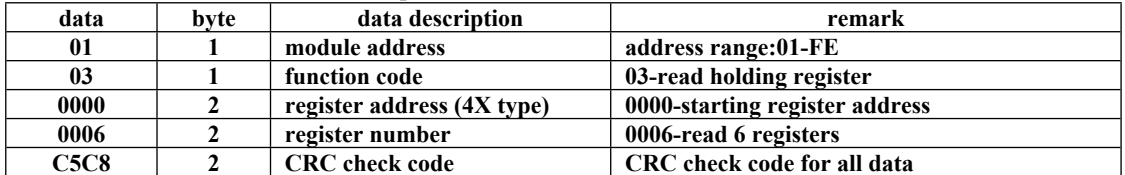

#### **Receive: 01 03 0C 05 AF 00 00 00 00 00 00 00 00 00 00 AD 6A (example/hex)**

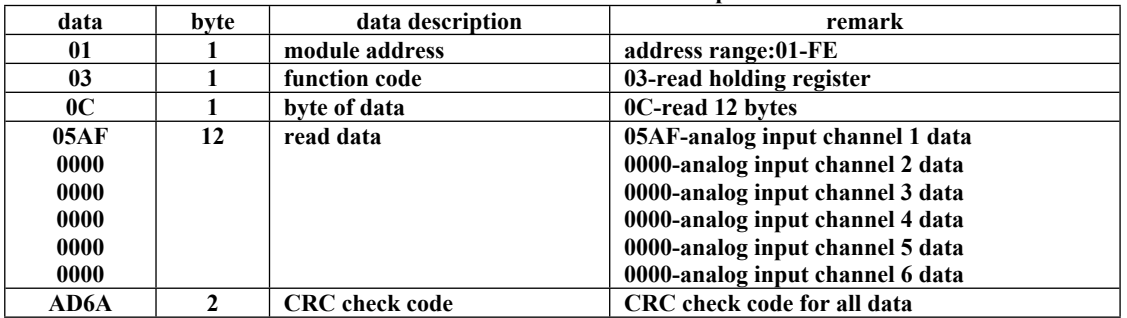

**This command reads module's voltage input data.**

The data of the analog input channel 1 is "05AF", it will be 1455 after converting to decimal data. Put it in the formula: **V=DATA\*10/4095=1455\*10/4095≈3.55V. The voltage of other analog input channel is 0V.**

#### **5.3、Command for digital input data reading**

#### **Send: 01 02 00 00 00 04 79 C9 (example/hex)**

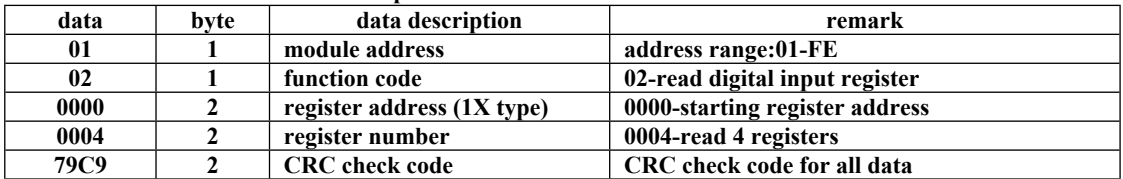

#### **Receive: 01 02 01 05 61 8B (example/hex)**

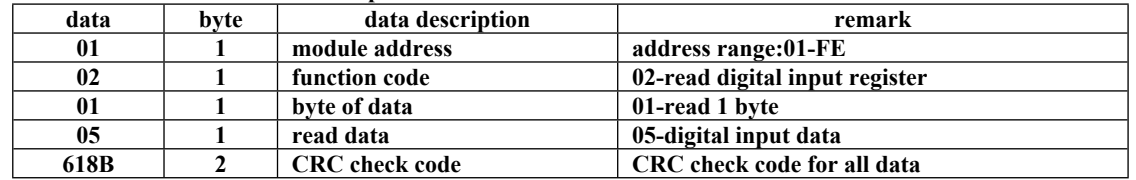

**This command reads module's digital input data.**

The data of the digital input is "05", it will be "00000101" after converting to binary data. The last four bits of data **correspond to DI\_04~DI\_01. It means DI\_03 and DI\_01 are ON.**

#### **5.4、Command for digital output data setting (Control of multiple channels)**

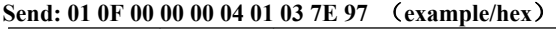

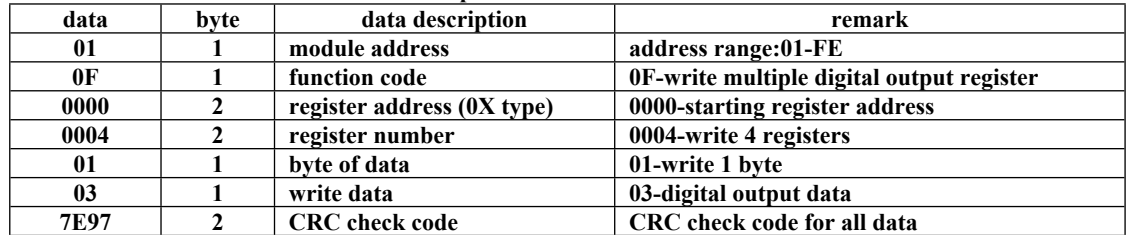

**Receive: 01 0F 00 00 00 04 54 08 (example/hex)**

**This command sets module to output multiple channels.**

The data of the digital output is "03", it will be "00000011" after converting to binary data. The last four bits of data **correspond to DO\_04~DO\_01. It means DO\_02 and DO\_01 are ON.**

**When module receives correct command, it will send response back to the master.**

#### **5.5、Command for digital output data setting (Control of single channel)**

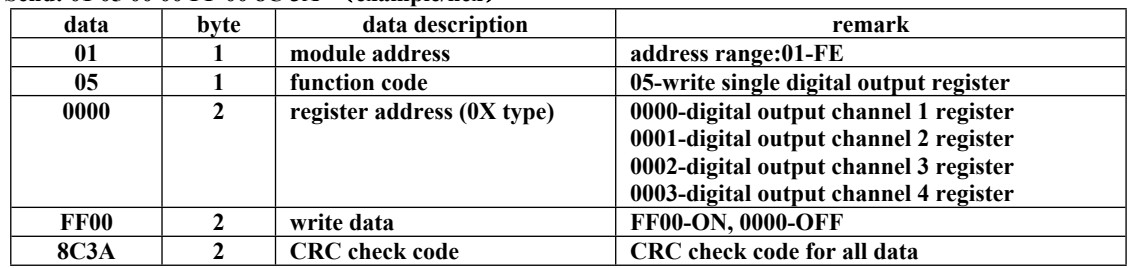

## **Send: 01 05 00 00 FF 00 8C 3A (example/hex)**

**Receive: 01 05 00 00 FF 00 8C 3A (example/hex)**

### **This command sets module to output single channel.**

**When module receives correct command, it will send response back to the master.**

## **5.6、Command for digital output data reading**

## **Send: 01 01 00 00 00 04 3D C9 (example/hex)**

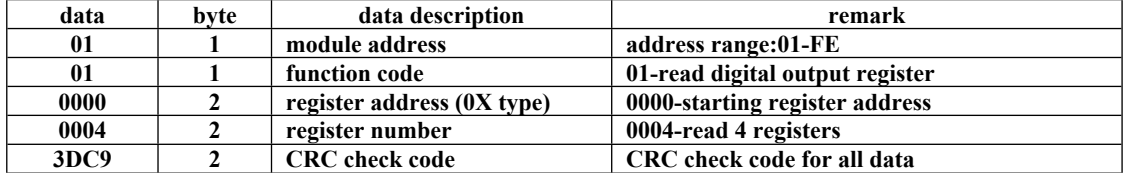

## **Receive: 01 01 01 03 11 89 (example/hex)**

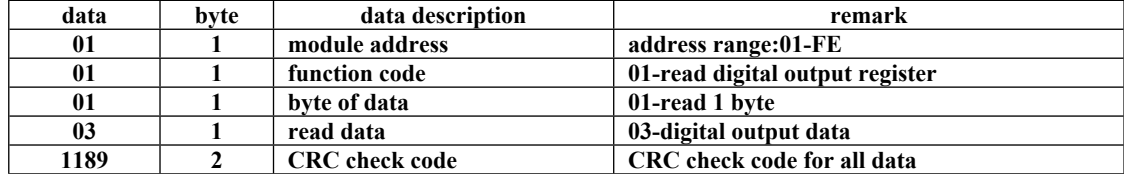

**This command reads module's digital output data.**

The data of the digital output is "03", it will be "00000011" after converting to binary data. The last four bits of data **correspond to DO\_04~DO\_01. It means DO\_02 and DO\_01 are ON.**

#### **5.7、Command for module address setting**

#### **Send:00 06 00 64 00 01 08 04 (example/hex)**

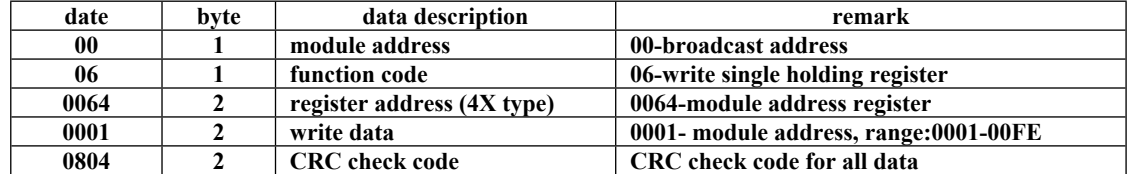

 **Receive:00 06 00 64 00 01 08 04 (example/hex)**

This command sets module address (slave address) as "01" (default setting). This setting could be saved when power off. **This is a broadcast command. It needs to ensure that only one module is connected to the master. When module receives correct command, it will send response back to the master.**

#### **5.8、Command for communication parameter setting**

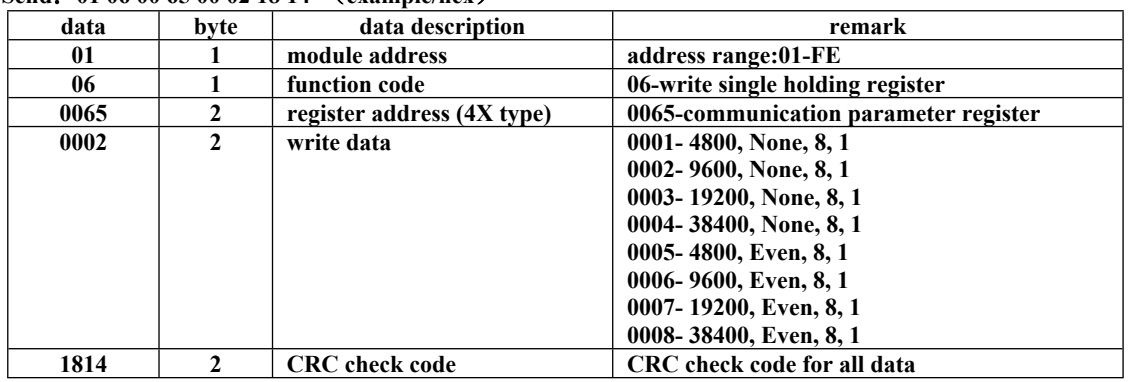

## **Send:01 06 00 65 00 02 18 14 (example/hex)**

 **Receive:01 06 00 65 00 02 18 14 (example/hex)**

This command sets communication parameter as "9600, None, 8, 1" (default setting). This setting could be saved when **power off.** 

**When module receives correct command, it will send response back to the master.**

### **6、POWER/DATA LED description**

- **When module powered on, LED is green.**
- **When module is under communication, LED is twinkling.**
- **When module receives correct command, LED is green.**
- **When module receives incorrect command or other module's command, LED is red.**

## **7、PC debugging description**

- **We provide a debugging software for function testing and parameter setting. Please follow the steps below:**
- **Connect computer to module with RS485 converter.**
- Connect DC12V or DC24V power to module and power on. To avoid any unnecessary damage, please make sure the **power positive and negative terminals are correctly connected before power on.**
- Open the software and select the model of module, you will see the window of function testing or parameter setting.
- **Set communication parameter and open the serial port.**
- **Select corresponding setting and click "Read" or "Write" button.**

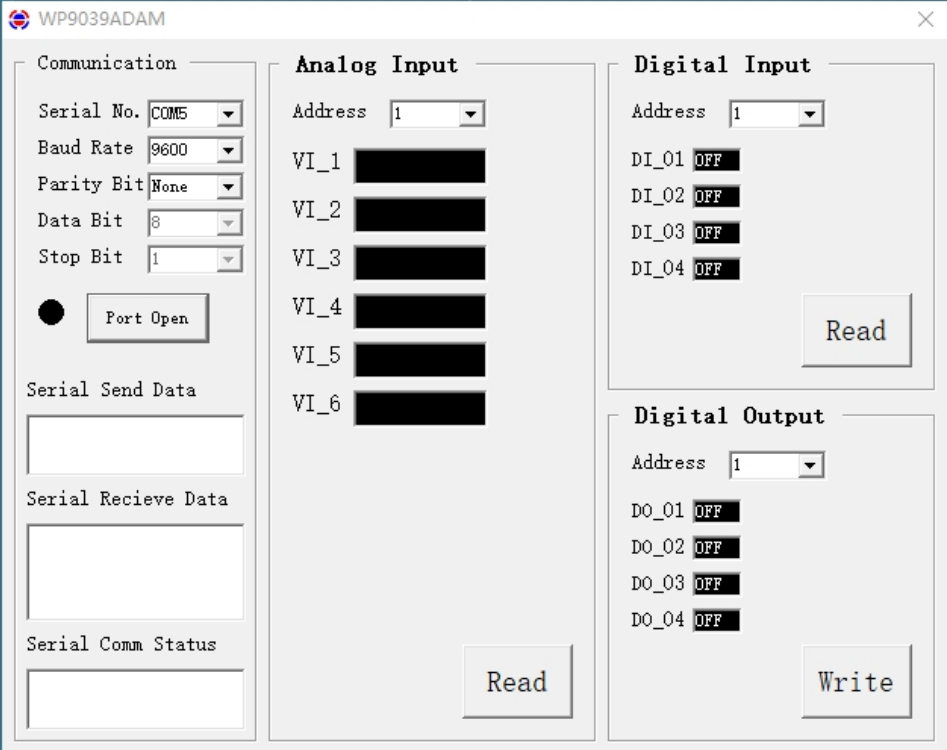

# **8、RS485 network diagram**

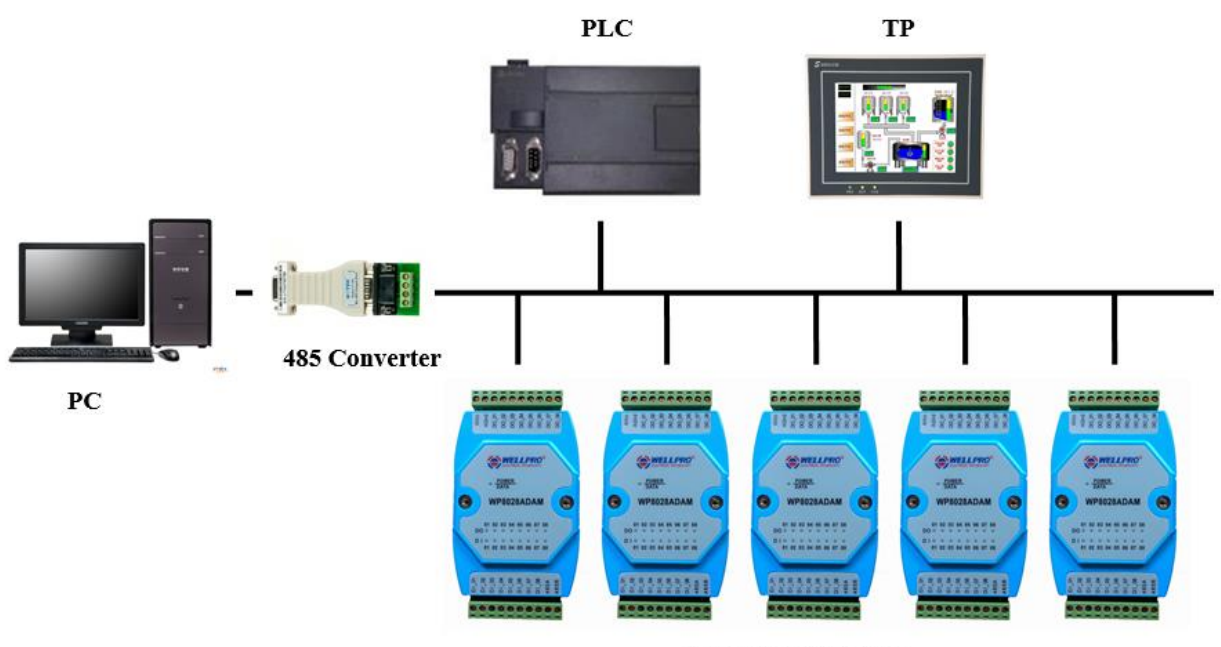

**WELLPRO Module**